# The **moloch** package  $(v0.1.0)$

Johan Larsson Matthias Vogelgesang<sup>∗</sup>

January 23, 2024

# Contents

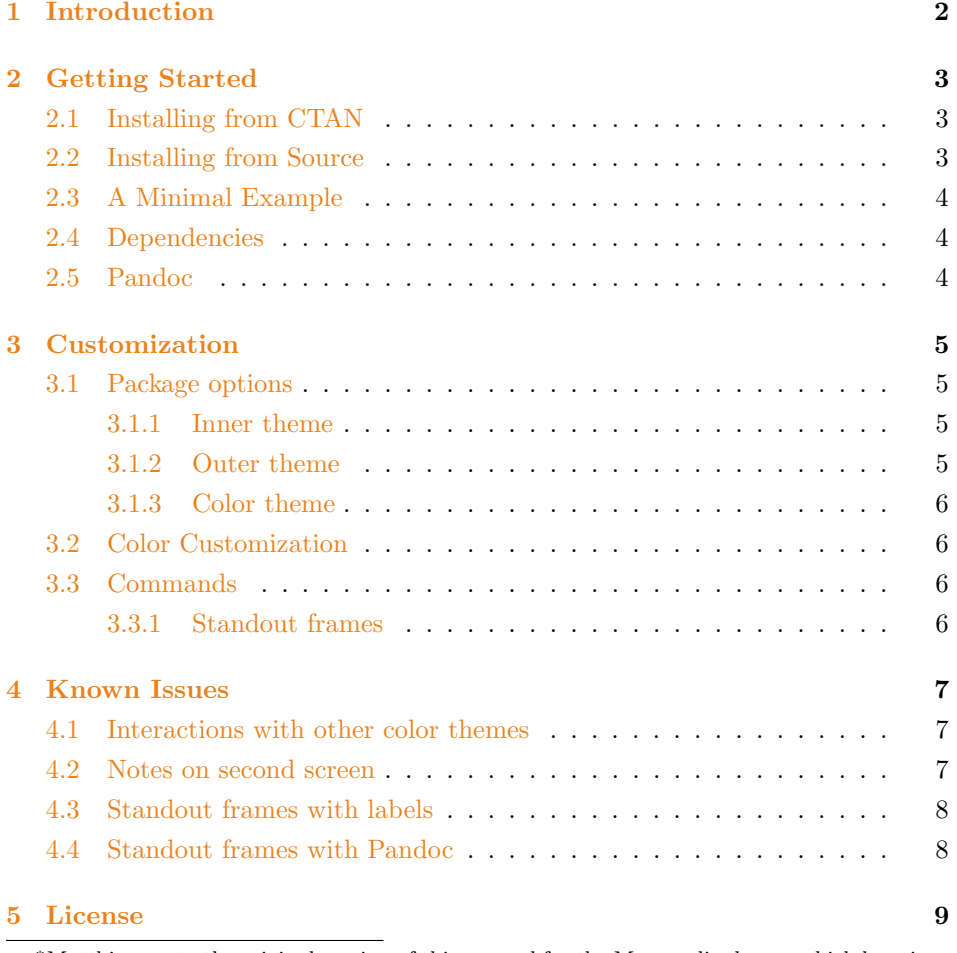

<sup>∗</sup>Matthias wrote the original version of this manual for the Metropolis theme, which has since been modified by Johan Larsson.

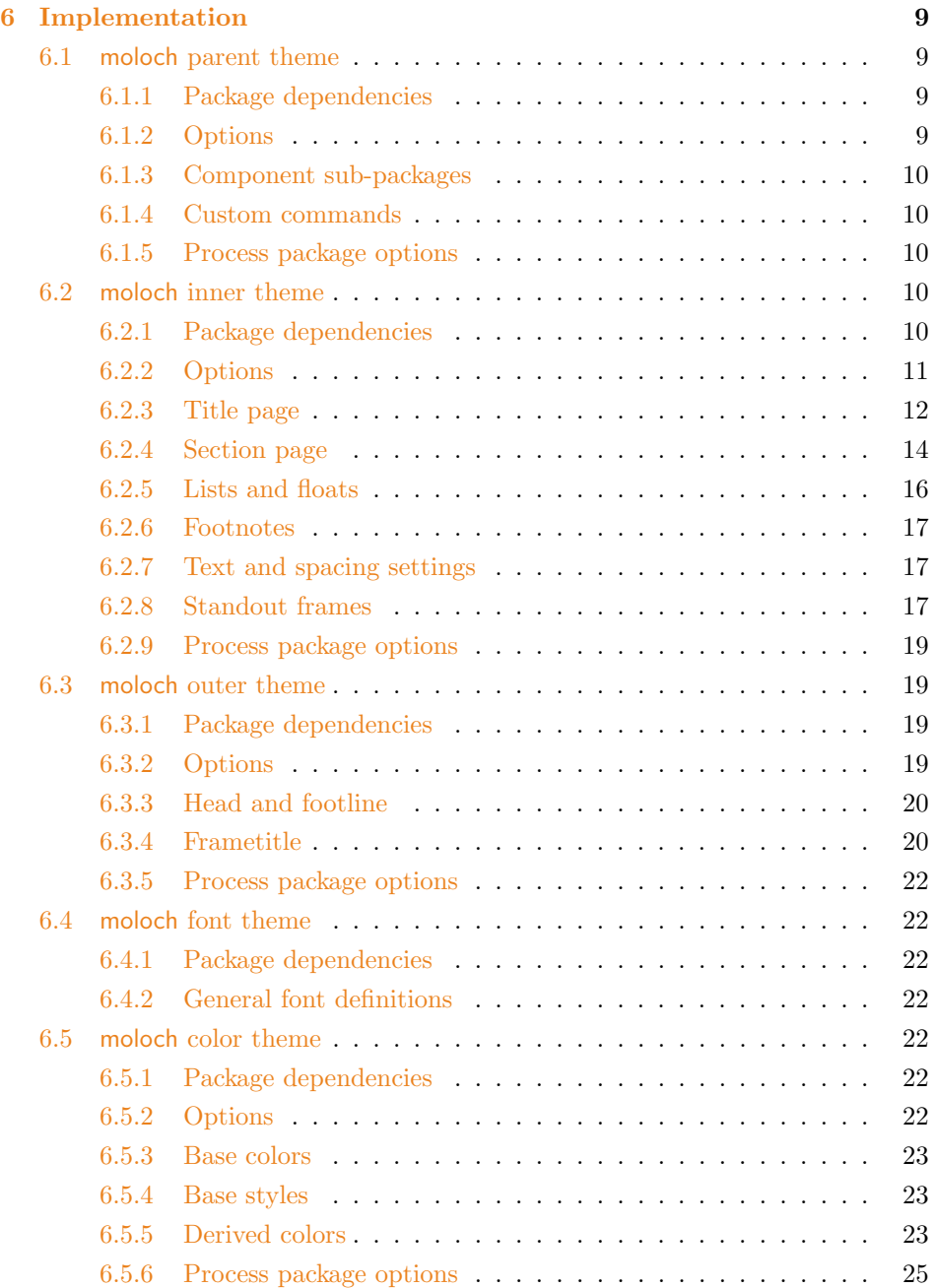

# <span id="page-1-0"></span>1 Introduction

Beamer is a great way to make presentations with LaTeX, but its theme selection is surprisingly sparse. The stock themes share an aesthetic that can be a little cluttered, while the few distinctive custom themes available are often specialized for a particular corporate or institutional brand.

The goal of moloch is to provide a simple, modern Beamer theme suitable for anyone to use. It tries to minimize noise and maximize space for content; the only visual flourish it offers is an (optional) progress bar added to each slide or to the section slides.

moloch's codebase is maintained at <https://github.com/jolars/moloch>. If you have any issues, find mistakes in the manual or want to help make the theme even better, please get in touch there.

moloch is a fork of the popular Metroplis theme by Matthias Vogelgesang. The motivation for the fork was to fix some longstanding bugs in Metropolis and also simplify the codebase to make it easier to maintain and less fragile to changes in the underlying Beamer code.

# <span id="page-2-0"></span>2 Getting Started

# <span id="page-2-1"></span>2.1 Installing from CTAN

For most users, we recommend installing moloch from [CTAN.](https://www.ctan.org) If you keep your TEX distribution up-to-date, chances are good that moloch is already installed. If it is not, you need to update your packages. If your distribution is TFX Live (or MacT<sub>E</sub>X on OS X), the following command updates all packages.

```
tlmgr update --all
```
If this results in an error, you may need to run it with administrative privileges:

sudo tlmgr update --all

MacTEX on OS X also provides a graphical interface for  $t$ lmgr called TEX Live Utility.

For any other distribution please refer to its documentation on how to update your packages.

# <span id="page-2-2"></span>2.2 Installing from Source

If you want to use the development version of moloch, you can install it manually. You only need a recent L<sup>AT</sup>EX distribution which includes l3build. Then simply follow the steps below.

Download the source with a git clone of [https://github.com/jolars/mo](https://github.com/jolars/moloch) [loch](https://github.com/jolars/moloch)

Install the package by running l3build install inside the downloaded directory.

# <span id="page-3-0"></span>2.3 A Minimal Example

The following code shows a minimal example of a Beamer presentation using moloch.

```
\ documentclass { beamer }
\ usetheme { moloch }
\ title { A minimal example }
\ date {\ today }
\ author { Johan Larsson }
\ institute { Centre for Modern Beamer Themes }
\ begin { document }
  \ maketitle
  \ section { First Section }
  \ begin { frame }{ First Frame }
    Hello , world !
  \end{ frame }
\end{ document }
```
# <span id="page-3-1"></span>2.4 Dependencies

moloch depends on the beamer class and the following standard packages:

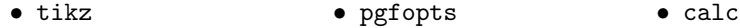

# <span id="page-3-2"></span>2.5 Pandoc

To use this theme with [Pandoc-](http://johnmacfarlane.net/pandoc/)based presentations, you can run the following command

\$ pandoc -t beamer -V theme : moloch -o output . pdf input . md

# <span id="page-4-1"></span><span id="page-4-0"></span>3 Customization

# 3.1 Package options

The theme provides a number of options, which can be set using a key=value interface. The primary way to set options is to provide a comma-separated list of option-value pairs when loading moloch in the preamble:

\ usetheme [ option 1= value 1 , option 2= value 2 , ...]{ moloch }

Options can be changed at any time—even mid-presentation—with the \molochset macro.

\molochset{option1=newvalue1, option2=newvalue2, ...}

The list of options is structured as shown in the following example.

list of possible values . . . . . . . . . . . . . . . . . . . . . . . . . . . . . . . . . . . . . . . . . . . . . . . . . default option key

A short description of the option.

#### <span id="page-4-2"></span>3.1.1 Inner theme

none, simple, progressbar . . . . . . . . . . . . . . . . . . . . . . . . . . . . . . . . . . . . . . . progressbar sectionpage

Adds a slide at the start of each section (simple) with an optional thin progress bar below the section title (progressbar). The none option disables the section page.

none, simple, progressbar . . . . . . . . . . . . . . . . . . . . . . . . . . . . . . . . . . . . . . . . . . . . . . none subsectionpage

Optionally adds a slide at the start of each subsection. If enabled with the simple or progressbar options, the style of the section page will be updated to match the style of the subsection page. Note that section slides and subsection slides can appear consecutively if both are enabled; you may want to use this option together with sectionpage=none depending on the section structure of your presentation.

### <span id="page-4-3"></span>3.1.2 Outer theme

none, head, frametitle, foot. . . . . . . . . . . . . . . . . . . . . . . . . . . . . . . . . . . . . . . . . . . . none progressbar

Optionally adds a progress bar to the top of each frame (head), the bottom of each frame (foot), or directly below each frame title (frametitle).

#### <span id="page-5-0"></span>3.1.3 Color theme

dark, light. . . . . . . . . . . . . . . . . . . . . . . . . . . . . . . . . . . . . . . . . . . . . . . . . . . . . . . . . . . . . . . . light background

Provides the option to have a dark background and light foreground instead of the reverse.

# <span id="page-5-1"></span>3.2 Color Customization

The included moloch color theme is used by default, but its colors can be easily changed to suit your tastes. All of the theme's styles are defined in terms of three beamer colors:

- normal text (dark fg, light bg)
- alerted text (colored fg, should be visible against dark or light)
- example text (colored fg, should be visible against dark or light)

An easy way to customize the theme is to redefine these colors using

```
\setminus setbeamercolor\{ \ldots \}{ fg = ..., bg = ... }
```
in your preamble. For greater customization, you can redefine any of the other stock beamer colors. In addition to the stock colors the theme defines a number of moloch specific colors, which can also be redefined to your liking.

```
\ setbeamercolor { progress bar }{ ... }
\ setbeamercolor { title separator }{ ... }
\ setbeamercolor { progress bar in head / foot }{ ... }
\ setbeamercolor { progress bar in section page }{ ... }
```
For low-light situations moloch it might be helpful to use the moloch-highcontrast color theme. It is enabled like any other color theme:

\ usecolortheme { moloch - highcontrast }

# <span id="page-5-3"></span><span id="page-5-2"></span>3.3 Commands

#### 3.3.1 Standout frames

The moloch inner theme offers a custom frame format with large, centered text and an inverted background—perfect for focusing attention on single sentence or image. To use it, add the key standout to the frame:

```
\ begin { frame }[ standout ]
```

```
Thank you !
\end{ frame }
```
# <span id="page-6-1"></span><span id="page-6-0"></span>4 Known Issues

# 4.1 Interactions with other color themes

moloch can be used along with any other Beamer color theme, such as crane or seahorse. If you wish to do this, it is usually best to include the moloch subpackages individually so the moloch color theme is never loaded. This will prevent conflicts between the moloch color theme and your preferred theme.

For example, overriding the color theme as follows may not work as expected because \usetheme{moloch} loads the moloch color theme, which defines a relationship between the frametitle background and the primary palette of the theme. Since seahorse assumes a different relationship between its palettes, the result is a grey, rather than periwinkle, frametitle background.

```
\ usetheme { moloch }
\ usecolortheme { seahorse }
```
The correct colors are chosen if the moloch outer, inner, and font themes are loaded seperately:

```
\ useoutertheme { moloch }
\ useinnertheme { moloch }
\usefonttheme { moloch }
\ usecolortheme { seahorse } % or your preferred color
   theme
```
Please note that moloch may not use all the colors defined in your favourite Beamer color theme. In particular, moloch does not set a background color for the title; this will cause issues when using color themes like whale which set a white foreground for the title.

# <span id="page-6-2"></span>4.2 Notes on second screen

If you use the [show notes on second screen] option built in to Beamer and compile with X<sub>H</sub>AT<sub>E</sub>X, text on slides following the first section slide may be rendered in white instead of the regular colour. This is due to [a bug](http://tex.stackexchange.com/questions/288408/) in Beamer or

X<sub>H</sub>AT<sub>E</sub>X itself. You can work around it either by compiling with LuaT<sub>E</sub>X or by adding the following code to your preamble to reset the text color on each slide.

```
\ makeatletter
\def\ beamer@framenotesbegin {% at beginning of slide
     \usebeamercolor [fg] {normal text}
      \ gdef \ beamer@noteitems {}%
      \ gdef \ beamer@notes {}%
}
\ makeatother
```
# <span id="page-7-0"></span>4.3 Standout frames with labels

Because the standout frame option creates a group to restrict the colour change to a single slide, labels defined after calling standout will stay local to the group. In other words, the following may result in a "label undefined" error.

```
\ begin { frame }[ standout , label = conclusion ]{ Conclusion }
  Awesome slide
\end{ frame }
```
To fix this problem, change the order of the keys in the frame.

```
\ begin { frame }[ label = conclusion , standout ]{ Conclusion }
    Awesome slide
\end{ frame }
```
This error can be unwittingly triggered if you export your slides from Emacs Org mode, which automatically adds labels after frame options. Alex Branham [offers](https://github.com/matze/mtheme/issues/203) the following solution for Org mode users, using org-set-property.

```
* Start of a frame
   : PROPERTIES :
   : BEAMER _ opt : label = conclusion , standout
   : END :
```
# <span id="page-7-1"></span>4.4 Standout frames with Pandoc

With Pandoc versions prior 1.17.2 it was not possible to create standout frames because Pandoc only supported a specific list of frame attributes thus ignoring additional attributes such as {.standout}.

# <span id="page-8-0"></span>5 License

moloch is licensed under a [Creative Commons Attribution-ShareAlike 4.0 Interna](http://creativecommons.org/licenses/by-sa/4.0/)[tional License.](http://creativecommons.org/licenses/by-sa/4.0/) This means that if you change the theme and re-distribute it, you must retain the copyright notice header and license it under the same CC-BY-SA license. This does not affect any presentations that you create with the theme.

# <span id="page-8-1"></span>6 Implementation

# <span id="page-8-2"></span>6.1 moloch parent theme

The primary job of this package is to load the component sub-packages of the moloch theme and route the theme options accordingly. It also provides some custom commands and environments for the user.

#### <span id="page-8-3"></span>6.1.1 Package dependencies

1 \RequirePackage{pgfopts}

#### <span id="page-8-4"></span>6.1.2 Options

Most options are passed off to the component sub-packages.

```
2 \pgfkeys{/moloch/.cd,
3 .search also={
4 /moloch/inner,
5 /moloch/outer,
6 /moloch/color,
7 /moloch/font,
8 }
9 }
```
To avoid generating externalized figures of the progressbar we have to disable them with "tikzexternalenable" and "tikzexternaldisable". However, if the "external" libray is not loaded we would get undefined control sequence problems, hence we define them as no-ops if they are not defined yet.

```
10 \providecommand{\tikzexternalenable}{}
11 \providecommand{\tikzexternaldisable}{}
```
#### <span id="page-9-0"></span>6.1.3 Component sub-packages

Having processed the options, we can now load the component sub-packages of the theme.

- 12 \useinnertheme{moloch}
- 13 \useoutertheme{moloch}
- 14 \usecolortheme{moloch}
- 15 \usefonttheme{moloch}

### <span id="page-9-1"></span>6.1.4 Custom commands

The parent theme defines custom commands as their proper usage may depend on multiple sub-packages.

\molochset Allows the user to change options midway through a presentation.

```
16 \newcommand{\molochset}[1]{\pgfkeys{/moloch/.cd,#1}}
```
#### \mreducelistspacing

17 \newcommand{\mreducelistspacing}{\vspace{-\topsep}}

#### <span id="page-9-2"></span>6.1.5 Process package options

18 \ProcessPgfOptions{/moloch}

# <span id="page-9-3"></span>6.2 moloch inner theme

A beamer inner theme dictates the style of the frame elements traditionally set in the "body" of each slide. These include:

- title, part, and section pages;
- itemize, enumerate, and description environments;
- block environments including theorems and proofs;
- figures and tables; and
- footnotes and plain text.

## <span id="page-9-4"></span>6.2.1 Package dependencies

- 19 \RequirePackage{keyval}
- 20 \RequirePackage{calc}
- 21 \RequirePackage{pgfopts}
- 22 \RequirePackage{tikz}

## <span id="page-10-0"></span>6.2.2 Options

sectionpage Optionally add a slide marking the beginning of each section.

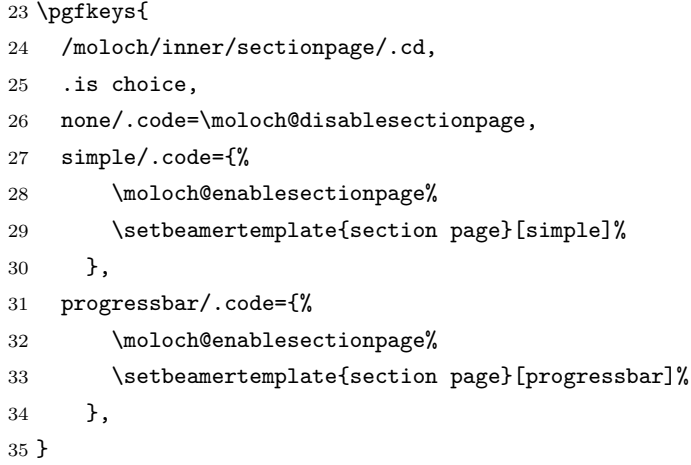

subsectionpage Optionally add a slide marking the beginning of each subsection.

```
36 \pgfkeys{
37 /moloch/inner/subsectionpage/.cd,
38 .is choice,
39 none/.code=\moloch@disablesubsectionpage,
40 simple/.code={%
41 \moloch@enablesubsectionpage%
42 \setbeamertemplate{section page}[simple]%
43 },
44 progressbar/.code={%
45 \moloch@enablesubsectionpage%
46 \setbeamertemplate{section page}[progressbar]%
47 },
48 }
```
\moloch@inner@setdefaults Set default values for inner theme options.

 \newcommand{\moloch@inner@setdefaults}{ \pgfkeys{/moloch/inner/.cd, sectionpage=progressbar, subsectionpage=none } }

#### <span id="page-11-0"></span>6.2.3 Title page

```
title page Template for the title page. Each element is only typset if it is defined by the
            user. If \subtitle is empty, for example, it won't leave a blank space on the title
            slide.
```

```
55 \setbeamertemplate{title page}{
56 \begin{minipage}[b][\paperheight]{\textwidth}
57 \ifx\inserttitlegraphic\@empty\else\usebeamertemplate*{title graphic}\fi
58 \vfill%
59 \ifx\inserttitle\@empty\else\usebeamertemplate*{title}\fi
60 \ifx\insertsubtitle\@empty\else\usebeamertemplate*{subtitle}\fi
61 \usebeamertemplate*{title separator}
62
```
Beamer's definition of \insertauthor is always nonempty, so we have to test another macro initialized by  $\author{...}$  to see if the user has defined an author. This solution was suggested by Enrico Gregorio in an answer to [this Stack](https://tex.stackexchange.com/questions/241306/) [Exchange question.](https://tex.stackexchange.com/questions/241306/)

```
63 \ifx\beamer@shortauthor\@empty\else\usebeamertemplate*{author}\fi
64 \ifx\insertinstitute\@empty\else\usebeamertemplate*{institute}\fi
65 \ifx\insertdate\@empty\else\usebeamertemplate*{date}\fi
66 \quad \text{Vfill}67 \null
68 \end{minipage}
69 }
```
Normal people should use \maketitle or \titlepage instead of using the title page beamer template directly. Beamer already defines these macros, but we patch them here to make the title page [plain] by default, remove \@thanks, and ensure the title frame number doesn't count.

\maketitle Inserts the title frame, or causes the current frame to use the title page template. \titlepage

```
70 \def\maketitle{%
71 \ifbeamer@inframe
72 \titlepage
73 \else
74 \frame[plain,noframenumbering]{\titlepage}
75 \overline{\smash{\big)}\ }76 }
77 \def\titlepage{%
78 \usebeamertemplate{title page}
79 }
```
title graphic Set the title graphic in a zero-height box, so it doesn't change the position of other elements.

```
80 \setbeamertemplate{title graphic}{
81 \vbox to 0pt {
82 \vspace*{2em}
83 \inserttitlegraphic%
84 }%
85 \nointerlineskip%
86 }
```
title Set the title on the title page.

```
87 \setbeamertemplate{title}{
88 \raggedright%
89 \linespread{1.0}%
90 \inserttitle%
91 \par%
92 \vspace*{0.5em}
93 }
```
subtitle Set the subtitle on the title page.

```
94 \setbeamertemplate{subtitle}{
95 \raggedright%
96 \insertsubtitle%
97 \par%
98 \vspace*{0.5em}
99 }
```
title separator Template to set the title graphic in a zero-height box. (It won't change the position of other elements.)

```
100 \newlength{\moloch@titleseparator@linewidth}
101 \setlength{\moloch@titleseparator@linewidth}{0.4pt}
102 \setbeamertemplate{title separator}{
103 \tikzexternaldisable%
104 \begin{tikzpicture}
105 \fill[fg] (0,0) rectangle (\textwidth, \moloch@titleseparator@linewidth);
106 \end{tikzpicture}%
107 \tikzexternalenable%
108 \par%
109 }
```
author Set the author on the title page.

```
110 \setbeamertemplate{author}{
111 \vspace*{2em}
112 \insertauthor%
113 \par%
114 }
```
institute Set the institute on the title page.

```
115 \setbeamertemplate{institute}{
116 \vspace*{0.5em}
117 \insertinstitute%
118 \par%
119 }
```
date Set the date on the title page.

```
120 \setbeamertemplate{date}{
121 \vspace*{1.5em}
122 \insertdate%
123 \par%
124 }
```
#### <span id="page-13-0"></span>6.2.4 Section page

section page Template for the section title slide at the beginning of each section.

```
125 \defbeamertemplate{section page}{simple}{
126 \begin{center}
127 \usebeamercolor[fg]{section title}
128 \usebeamerfont{section title}
129 \insertsectionhead\par
130 \ifx\insertsubsectionhead\@empty\else
131 \usebeamercolor[fg]{subsection title}
132 \usebeamerfont{subsection title}
133 \insertsubsectionhead
134 \overrightarrow{fi}135 \end{center}
136 }
137 \defbeamertemplate{section page}{progressbar}{
138 \centering
139 \begin{minipage}{0.7875\linewidth}
140 \raggedright
141 \usebeamercolor[fg]{section title}
```

```
142 \usebeamerfont{section title}
143 \insertsectionhead\\[-1ex]
144 \usebeamertemplate*{progress bar in section page}
145 \par
146 \ifx\insertsubsectionhead\@empty\else%
147 \usebeamercolor[fg]{subsection title}%
148 \usebeamerfont{subsection title}%
149 \insertsubsectionhead
150 \qquad \text{If} \quad151 \end{minipage}
152 \par
153 \vspace{\baselineskip}
154 }
155 \newcommand{\moloch@disablesectionpage}{
156 \AtBeginSection{
157 % intentionally empty
158 }
159 }
160 \newcommand{\moloch@enablesectionpage}{
161 \AtBeginSection{
162 \ifbeamer@inframe
163 \sectionpage
164 \else
165 \frame[plain,c,noframenumbering]{\sectionpage}
166 \overrightarrow{fi}167 }
168 }
```
subsection page Template for the subsection title slide that can optionally be added to at the beginning of each subsection.

```
169 \setbeamertemplate{subsection page}{%
170 \usebeamertemplate*{section page}
171 }
172 \newcommand{\moloch@disablesubsectionpage}{
173 \AtBeginSubsection{
174 % intentionally empty
175 }
176 }
177 \newcommand{\moloch@enablesubsectionpage}{
178 \AtBeginSubsection{
179 \ifbeamer@inframe
180 \subsectionpage
181 \else
```

```
182 \frame[plain,c,noframenumbering]{\subsectionpage}
183 \fi
184 }
185 }
```

```
progress bar in section page Template for the progress bar displayed by default on the section page. This code is
                               duplicated in large part in the outer theme's template progress bar in head/foot.
```

```
186 \newlength{\moloch@progressonsectionpage}
187 \newlength{\moloch@progressonsectionpage@linewidth}
188 \setlength{\moloch@progressonsectionpage@linewidth}{0.4pt}
189 \setbeamertemplate{progress bar in section page}{
190 \pgfmathsetlength{\moloch@progressonsectionpage}{
191 \textwidth * min(1,\insertframenumber/\inserttotalframenumber)
192 }
193 \tikzexternaldisable
194 \begin{tikzpicture}
195 \fill[bg]
196 (0,0)
197 rectangle
198 (\textwidth, \moloch@progressonsectionpage@linewidth);
199 \fill[fg]
200 (0,0)
201 rectangle
202 (\moloch@progressonsectionpage, \moloch@progressonsectionpage@linewidth);
203 \end{tikzpicture}
204 \tikzexternalenable
205 }
```
The above code assumes that \insertframenumber is less than or equal to \inserttotalframenumber. However, this is not true on the first compile; in the absence of an .aux file, \inserttotalframenumber defaults to 1. This behaviour could cause fatal errors for long presentations, as \moloch@progressonsectionpage would exceed T<sub>F</sub>X's maximum length (16383.99999pt, roughly 5.75 metres or 18.9 feet). To avoid this, we increase the default value for **\inserttotalframenumber**; presentations with over 4000 slides will still break on first compile, but users in that situation likely have deeper problems to solve.

```
206 \def\inserttotalframenumber{100}
```
#### <span id="page-15-0"></span>6.2.5 Lists and floats

```
207 \setbeamertemplate{itemize item}{\(\bullet\)}
208 \setbeamertemplate{itemize subitem}{\(\circ\)}
```

```
209 \setbeamertemplate{itemize subsubitem}{\textbullet}
210 \setbeamertemplate{caption label separator}{: }
211 \setbeamertemplate{caption}[numbered]
```
#### <span id="page-16-0"></span>6.2.6 Footnotes

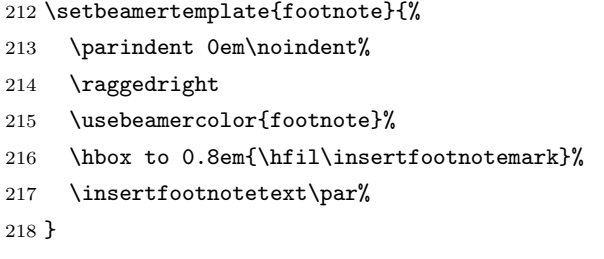

#### <span id="page-16-1"></span>6.2.7 Text and spacing settings

```
219 \newlength{\moloch@parskip}
220 \setlength{\moloch@parskip}{0.5em}
221 \setlength{\parskip}{\moloch@parskip}
222 \linespread{1.15}
```
By default, Beamer frames offer the c option to almost vertically center the text, but the placement is a little too high. To fix this, we redefine the c option to equalize \beamer@frametopskip and \beamer@framebottomskip. This solution was suggested by Enrico Gregorio in an answer to [this Stack Exchange question.](http://tex.stackexchange.com/questions/247826/)

```
223 \define@key{beamerframe}{c}[true]{% centered
224 \beamer@frametopskip=0pt plus 1fill\relax%
225 \beamer@framebottomskip=0pt plus 1fill\relax%
226 \beamer@frametopskipautobreak=0pt plus .4\paperheight\relax%
227 \beamer@framebottomskipautobreak=0pt plus .6\paperheight\relax%
228 \def\beamer@initfirstlineunskip{}%
229 }
```
#### <span id="page-16-2"></span>6.2.8 Standout frames

moloch offers a custom frame format with large, centered text and an inverted background. To use it, add the key standout to the frame:

```
\begin{frame}[standout] ... \end{frame}.
```
standout Optional arguments to Beamer's frames are implemented using \define@key from the keyval package, which will execute code when the defined option is called. For the standout option, we begin a group, change the colors and set frame options.

\providebool{moloch@standout}

\define@key{beamerframe}{standout}[true]{%

```
232 \booltrue{moloch@standout}
233 \begingroup
234 \setkeys{beamerframe}{c}
235 \setkeys{beamerframe}{noframenumbering}
236 \ifbeamercolorempty[bg]{palette primary}{
237 \setbeamercolor{background canvas}{
238 use=palette primary,
239 bg=-palette primary.fg
240 }
241 }{
242 \setbeamercolor{background canvas}{
243 use=palette primary,
244 bg=palette primary.bg
245 }
246 }
247 \setbeamercolor{local structure}{
248 fg=palette primary.fg
249 }
250 \usebeamercolor[fg]{palette primary}
251 }
```
Then we just have to close the group after the standout slide is finished in order to restore the colours and fonts for the rest of the presentation. Unfortunately, we cannot use or this (see [http://tex.stackexchange.com/questions/226319](http://tex.stackexchange.com/questions/226319/) [/](http://tex.stackexchange.com/questions/226319/)). Instead, we prepend the \endgroup to \beamer@reseteecodes, which is run exactly once at the end of each slide.

```
252 \pretocmd{\beamer@reseteecodes}{%
253 \ifbool{moloch@standout}{
254 \endgroup
255 \boolfalse{moloch@standout}
256 }{}
257 }{}{}
```
We set the fonts and the alignment on the inner content, in such a way that the speaker's note layout isn't affected by the custom formatting.

```
258 \AtBeginEnvironment{beamer@frameslide}{
259 \ifbool{moloch@standout}{
260 \centering
261 \usebeamerfont{standout}
262 }{}
263 }
```
#### <span id="page-18-0"></span>6.2.9 Process package options

```
264 \moloch@inner@setdefaults
265 \ProcessPgfPackageOptions{/moloch/inner}
```
### <span id="page-18-1"></span>6.3 moloch outer theme

A beamer outer theme dictates the style of the frame elements traditionally set outside the body of each slide: the head, footline, and frame title.

#### <span id="page-18-2"></span>6.3.1 Package dependencies

266 \RequirePackage{calc} 267 \RequirePackage{pgfopts}

#### <span id="page-18-3"></span>6.3.2 Options

progressbar Adds a progress bar to the top, bottom, or frametitle of each slide.

```
268 \pgfkeys{
269 /moloch/outer/progressbar/.cd,
270 .is choice,
271 none/.code={%
272 \setbeamertemplate{headline}[plain]
273 \setbeamertemplate{frametitle}[plain]
274 \setbeamertemplate{footline}[plain]
275 },
276 head/.code={\pgfkeys{/moloch/outer/progressbar=none}
277 \addtobeamertemplate{headline}{}{%
278 \usebeamertemplate*{progress bar in head/foot}
279 }
280 },
281 frametitle/.code={\pgfkeys{/moloch/outer/progressbar=none}
282 \addtobeamertemplate{frametitle}{}{%
283 \usebeamertemplate*{progress bar in head/foot}
284 }
285 },
286 foot/.code={\pgfkeys{/moloch/outer/progressbar=none}
287 \addtobeamertemplate{footline}{}{%
288 \usebeamertemplate*{progress bar in head/foot}%
289 }
290 },
291 }
```
\moloch@outer@setdefaults Sets default values for outer theme options.

```
292 \newcommand{\moloch@outer@setdefaults}{
293 \pgfkeys{/moloch/outer/.cd,
294 progressbar=none,
295 }
296 }
```
#### <span id="page-19-0"></span>6.3.3 Head and footline

All good beamer presentations should already remove the navigation symbols, but moloch removes them automatically (just in case).

```
297 \setbeamertemplate{navigation symbols}{}
```
headline Templates for the head- and footline at the top and bottom of each frame.

```
footline
```

```
298 \defbeamertemplate{headline}{plain}{}
299 \defbeamertemplate{footline}{plain}{%
300 \begin{beamercolorbox}[
301 leftskip=4pt,%
302 rightskip=5pt,%
303 wd=\textwidth,%
304 ]{footline}%
305 \usebeamercolor[fg]{page number in head/foot}%
306 \usebeamerfont{page number in head/foot}%
307 \usebeamertemplate*{frame footer}%
308 \hfill%
309 \usebeamertemplate*{page number in head/foot}\vskip4pt%
310 \end{beamercolorbox}%
311 }
```
#### <span id="page-19-1"></span>6.3.4 Frametitle

frametitle Templates for the frame title, which is optionally underlined with a progress bar.

```
312 \newlength{\moloch@frametitle@padding}
313 \setlength{\moloch@frametitle@padding}{2.2ex}
314 \newcommand{\moloch@frametitlestrut@start}{%
315 \rule{0pt}{\moloch@frametitle@padding + \totalheightof{X}}%
316 }
317 \newcommand{\moloch@frametitlestrut@end}{%
318 \rule[-\moloch@frametitle@padding]{0pt}{\moloch@frametitle@padding}
319 }
320 \defbeamertemplate{frametitle}{plain}{%
321 \nointerlineskip%
322 \begin{beamercolorbox}[%
```

```
323 wd=\paperwidth,%
                         324 sep=0pt,%
                         325 leftskip=\moloch@frametitle@padding,%
                         326 rightskip=\the\glueexpr \moloch@frametitle@padding plus 1fill\relax,%
                         327 ]{frametitle}%
                         328 \moloch@frametitlestrut@start%
                         329 \insertframetitle%
                         330 \nolinebreak%
                         331 \moloch@frametitlestrut@end%
                         332 \end{beamercolorbox}%
                         333 }
                         334 \setbeamertemplate{frametitle continuation}{%
                         335 \usebeamerfont{frametitle}
                         336 \romannumeral \insertcontinuationcount
                         337 }
progress bar in head/foot Template for the progress bar optionally displayed below the frame title on
                         each page. Much of this code is duplicated in the inner theme's template
                         progress bar in section page.
                         338 \newlength{\moloch@progressinheadfoot}
                         339 \newlength{\moloch@progressinheadfoot@linewidth}
                         340 \setlength{\moloch@progressinheadfoot@linewidth}{0.4pt}
                         341 \setbeamertemplate{progress bar in head/foot}{
                         342 \nointerlineskip
```
\pgfmathsetlength{\moloch@progressinheadfoot}{%

```
344 \paperwidth * min(1,\insertframenumber/\inserttotalframenumber)%
```
}

```
346 \begin{beamercolorbox}[wd=\paperwidth]{progress bar in head/foot}
```

```
347 \tikzexternaldisable
```

```
348 \begin{tikzpicture}
```

```
349 \fill[bg]
```

```
350 (0,0)
```

```
351 rectangle
```

```
352 (\paperwidth, \moloch@progressinheadfoot@linewidth);
```

```
353 \fill[fg]
```

```
354 (0,0)
```

```
355 rectangle
```

```
356 (\moloch@progressinheadfoot, \moloch@progressinheadfoot@linewidth);
```

```
357 \end{tikzpicture}
```

```
358 \tikzexternalenable
```

```
359 \end{beamercolorbox}
```
}

#### <span id="page-21-0"></span>6.3.5 Process package options

```
361 \moloch@outer@setdefaults
362 \ProcessPgfPackageOptions{/moloch/outer}
```
## <span id="page-21-1"></span>6.4 moloch font theme

A beamer font theme sets the style of the font used in the document.

#### <span id="page-21-2"></span>6.4.1 Package dependencies

\RequirePackage{pgfopts}

#### <span id="page-21-3"></span>6.4.2 General font definitions

```
364 \setbeamerfont{title}{size=\Large, series=\bfseries}
365 \setbeamerfont{author}{size=\small}
366 \setbeamerfont{date}{size=\small}
367 \setbeamerfont{section title}{size=\Large, series=\bfseries}
368 \setbeamerfont{block title}{size=\normalsize, series=\bfseries}
369 \setbeamerfont{block title alerted}{size=\normalsize, series=\bfseries}
370 \setbeamerfont*{subtitle}{size=\large}
371 \setbeamerfont{frametitle}{size=\large, series=\bfseries}
372 \setbeamerfont{caption}{size=\small}
373 \setbeamerfont{caption name}{series=\bfseries}
374 \setbeamerfont{description item}{series=\bfseries}
375 \setbeamerfont{bibliography entry author}{size=\normalsize, series=\normalfont}
376 \setbeamerfont{bibliography entry title}{size=\normalsize, series=\bfseries}
377 \setbeamerfont{bibliography entry location}{size=\normalsize, series=\normalfont}
378 \setbeamerfont{bibliography entry note}{size=\small, series=\normalfont}
379 \setbeamerfont{standout}{size=\Large, series=\bfseries}
```
### <span id="page-21-5"></span><span id="page-21-4"></span>6.5 moloch color theme

#### 6.5.1 Package dependencies

\RequirePackage{pgfopts}

#### <span id="page-21-6"></span>6.5.2 Options

colors Provides the option to have a dark background and light foreground instead of the reverse.

\pgfkeys{

- /moloch/color/background/.cd,
- .is choice,
- dark/.code=\moloch@colors@dark,
- light/.code=\moloch@colors@light,

}

\moloch@color@setdefaults Sets default values for color theme options.

```
387 \newcommand{\moloch@color@setdefaults}{
388 \pgfkeys{/moloch/color/.cd,
389 background=light,
390 }
391 }
```
<span id="page-22-0"></span>6.5.3 Base colors

```
392 \definecolor{mDarkBrown}{HTML}{604c38}
393 \definecolor{mDarkTeal}{HTML}{23373b}
394 \definecolor{mLightBrown}{HTML}{EB811B}
395 \definecolor{mLightGreen}{RGB}{0,128,128}
```
### <span id="page-22-1"></span>6.5.4 Base styles

All colors in moloch are derived from the definitions of normal text, alerted text, and example text.

```
396 \newcommand{\moloch@colors@dark}{
397 \setbeamercolor{normal text}{%
398 fg=black!2,
399 bg=mDarkTeal
400 }
401 \usebeamercolor[fg]{normal text}
402 }
403 \newcommand{\moloch@colors@light}{
404 \setbeamercolor{normal text}{%
405 fg=mDarkTeal,
406 bg=black!2
407 }
408 }
409 \setbeamercolor{alerted text}{%
410 fg=mLightBrown
411 }
412 \setbeamercolor{example text}{%
413 fg=mLightGreen
414 }
```
#### <span id="page-22-2"></span>6.5.5 Derived colors

The titles and structural elements (e.g. itemize bullets) are set in the same color as normal text. This would ideally done by setting normal text as a parent style, which we do to set titlelike, but this doesn't work for structure as its foreground is set explicitly in beamercolorthemedefault.sty.

```
415 \setbeamercolor{titlelike}{use=normal text, parent=normal text}
416 \setbeamercolor{author}{use=normal text, parent=normal text}
417 \setbeamercolor{date}{use=normal text, parent=normal text}
418 \setbeamercolor{institute}{use=normal text, fg=normal text.fg!80!normal text.bg}
419 \setbeamercolor{structure}{use=normal text, fg=normal text.fg}
```
The "primary" palette should be used for the most important navigational elements, and possibly of other elements. moloch uses it for frame titles and slides.

```
420 \setbeamercolor{palette primary}{%
421 use=normal text,
422 fg=normal text.bg,
423 bg=normal text.fg
424 }
425 \setbeamercolor{frametitle}{%
426 use=palette primary,
427 parent=palette primary
428 }
```
The moloch inner or outer themes optionally display progress bars in various locations. Their color is set by progress bar but the two different kinds can be customized separately. The horizontal rule on the title page is also set based on the progress bar color and can be customized with title separator.

```
429 \setbeamercolor{progress bar}{%
430 use=alerted text,
431 fg=alerted text.fg,
432 bg=alerted text.fg!50!black!30
433 }
434 \setbeamercolor{title separator}{
435 use=progress bar,
436 parent=progress bar
437 }
438 \setbeamercolor{progress bar in head/foot}{%
439 use=progress bar,
440 parent=progress bar
441 }
442 \setbeamercolor{progress bar in section page}{
443 use=progress bar,
444 parent=progress bar
445 }
```
Block environments use alerted tex and example text for the title

```
446 \setbeamercolor{block title alerted}{%
447 use={block title, alerted text},
448 fg=alerted text.fg
449 }
450 \setbeamercolor{block title example}{%
451 use={block title, example text},
452 fg=example text.fg
453 }
```
Footnotes

```
454 \setbeamercolor{footnote}{fg=normal text.fg!90}
455 \setbeamercolor{footnote mark}{fg=.}
```
We also reset the bibliography colors in order to pick up the surrounding colors at the time of use. This prevents us having to set the correct color in normal and standout mode.

```
456 \setbeamercolor{bibliography entry author}{fg=, bg=}
457 \setbeamercolor{bibliography entry title}{fg=, bg=}
458 \setbeamercolor{bibliography entry location}{fg=, bg=}
459 \setbeamercolor{bibliography entry note}{fg=, bg=}
```
#### <span id="page-24-0"></span>6.5.6 Process package options

```
460 \moloch@color@setdefaults
461 \ProcessPgfPackageOptions{/moloch/color}
462 \mode<all>
```